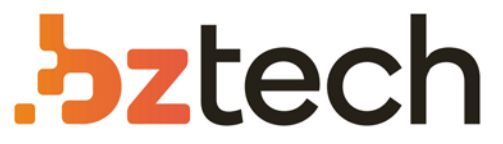

Maior portal de Automação Comercial do Brasil! Encontre o que sua empresa precisa com preços especiais, atendimento especializado, entrega rápida e pagamento facilitado.

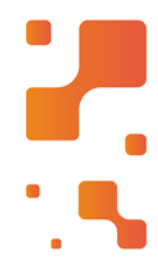

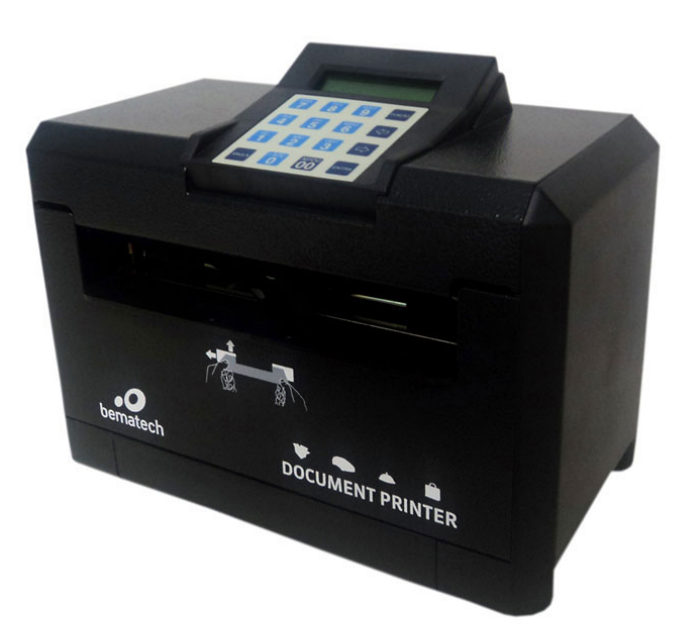

# **Downloads Bz Tech**

# Impressora Bematech DP-20

A Impressora de Cheques Bematech DP-20 é líder em vendas na categoria e tem o melhor custo-benefício do mercado. Projetada para oferecer praticidade para o comércio e também para o cliente a Impressora de Cheques Bematech DP-20 possui uma grande diversidade de funções.

### Г4 **[bztech.com.br](https://www.bztech.com.br/)**

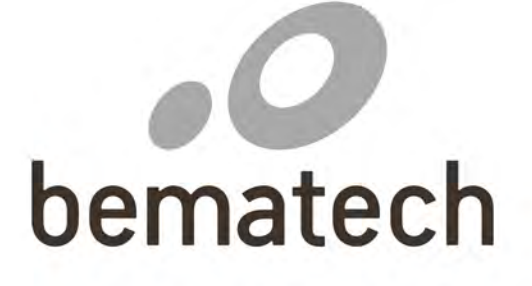

# Manual do Usuário **Impressora de Documentos**

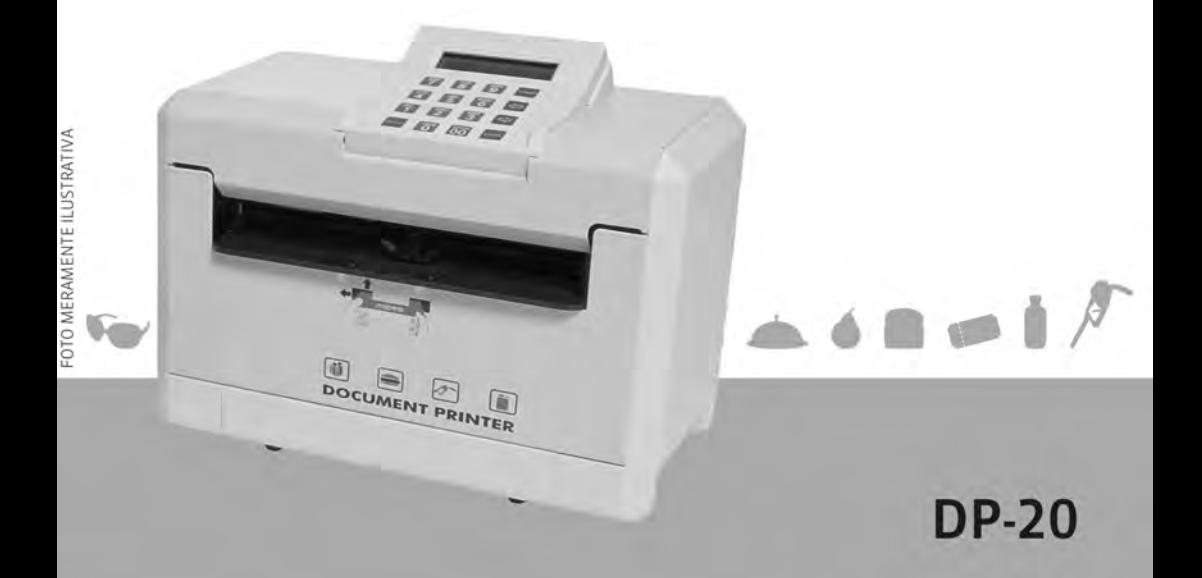

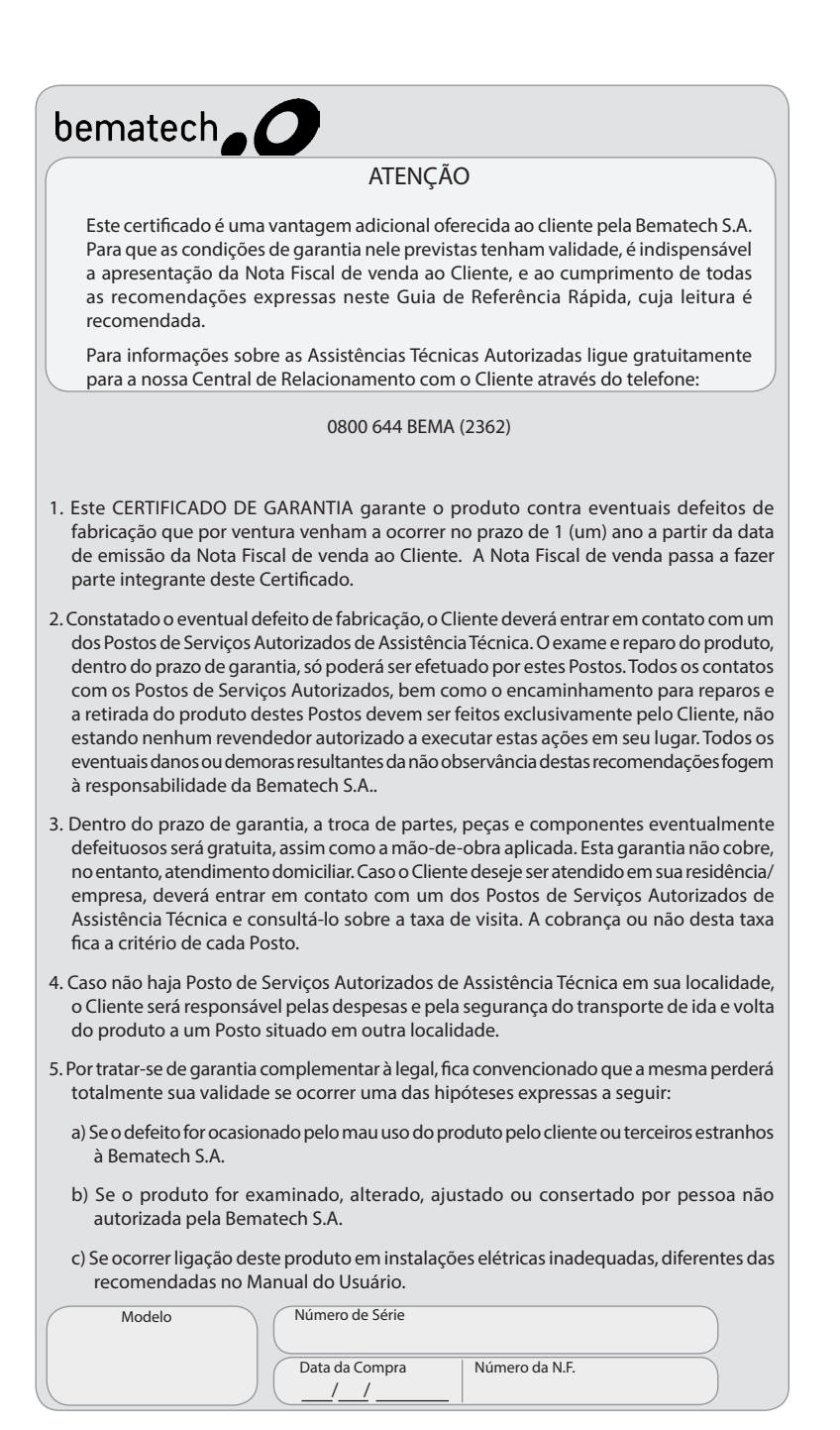

Manual de Usuário da Impressora de Documentos DP-20 Código: 2347 Revisão 1.6

Novembro 2014

(Primeira edição: Dezembro de 2000)

Copyright© por Bematech S.A. Curitiba, Brasil. Todos os direitos reservados.

Nenhuma parte deste documento pode ser copiada, reproduzida, adaptada ou traduzida sem o prévio consentimento por escrito da Bematech S.A., exceto quando permitido sob as leis de direito autoral.

As informações contidas neste manual têm caráter puramente informativo, estão sujeitas a alterações sem aviso prévio e não devem ser interpretadas como um compromisso por parte da Bematech S.A. No entanto, sempre que houver modificações, a Bematech S.A. fará o possível para disponibilizar informações atualizadas para os produtos descritos nesta publicação. A edição mais recente deste manual pode ser obtida através do website da Bematech, www.bematech.com.br.

Sem prejuízo de outras ressalvas contidas no corpo deste Manual, o usuário ou terceiros assumirão todas as conseqüências e responsabilidades em casos de: (a) uso intencional para qualquer aplicação indevida, não direcionada ou não autorizada, inclusive para propósitos particulares; (b) modificações, reparos ou alterações não autorizadas do produto; (c) uso do produto em desacordo com as instruções de operação e manutenção fornecidas pela Bematech S.A.; (d) uso do produto como componente em sistemas ou aplicações nas quais a falha deste produto possa criar uma situação de risco pessoal ou material. Nas hipóteses acima a Bematech S.A. e seus administradores, prepostos, empregados, subsidiárias, afiliadas e distribuidores, não responderão, a qualquer título, por qualquer reclamação, custos, perdas, danos, despesas e qualquer outro prejuízo direto ou indireto, sejam de que natureza forem, bem como por reclamações fundadas em alegação de negligência da Bematech S.A. em relação ao projeto e fabricação do produto.

A Bematech S.A. não se responsabiliza por danos ou problemas decorrentes do uso de acessórios ou suprimentos que não aqueles designados como produtos originais Bematech ou produtos autorizados pela Bematech S.A.

Qualquer nome de produto e seus logotipos mencionados nesta publicação podem ser marcas comerciais de suas respectivas empresas e aqui reconhecidos.

As garantias do produto são apenas aquelas expressamente mencionadas no Manual do Usuário. A Bematech S.A. não outorga e tampouco será responsável por quaisquer garantias tácitas, incluindo, porém sem limitação, garantias de que o produto serve para um propósito especial. Adicionalmente, a Bematech S.A. não será responsável por quaisquer danos ou prejuízos especiais ou incidentais, ou ainda por prejuízos efetivos ou lucros cessantes em decorrência do uso do produto pelo adquirente, usuário ou por terceiros.

# Sumário

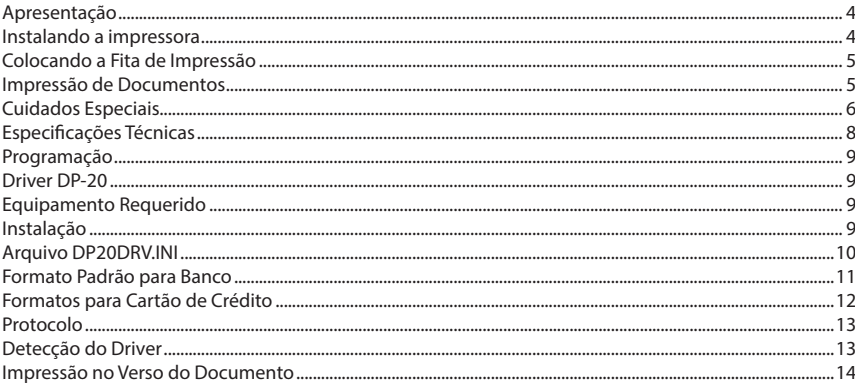

# Apresentação

Você acaba de adquirir um equipamento que possui o objetivo de agilizar o processo de impressão de cheques e documentos da sua empresa.

Você encontrará as explicações básicas de funcionamento da Impressora de Cheques no decorrer deste manual. Para explicações mais detalhadas, consulte o manual do usuário.

A sua Impressora de Cheques pode ser identificada através das seguintes partes:

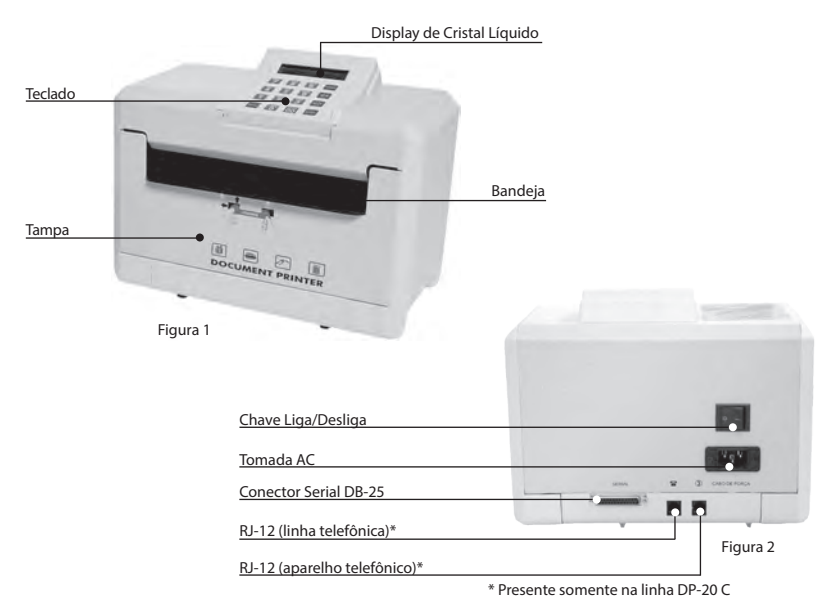

Retire a sua impressora da embalagem e verifique se todos os componentes abaixo relacionados estão presentes e em perfeitas condições:

- 
- Cabo de Comunicação Fita de Impressão
- 
- Manual de Referêcia Rápida Cheque Padrão
- Impressora Cabo de Força
	-
	- Gabarito de Formatação
	-

### Instalando a Impressora

Certifique-se de que a impressora esteja desligada e, em caso afirmativo, ligue o plugue de força à rede. Observe que a tomada para o plugue de força deve ser de três pinos, sendo que o pino central deve ser conectado à terra.

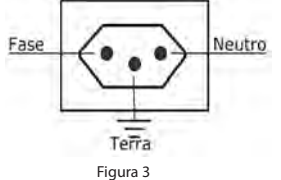

Ligue a impressora através do botão de liga/desliga localizado no painel traseiro. Verifique se aparece no display a mensagem (onde DD/MM/AA HH:MM são a data e hora do sistema):

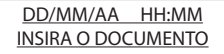

### Importante

Quando a impressora for ligada pela primeira vez, ou após longos periodos sem utilizar o equipamento recomenda-se que a mesma permaneça ligada por pelo menos 24 horas, para que a bateria do relógio seja parcialmente carregada, mesmo que no display apareça uma mensagem de erro critico.

### Colocando a Fita e o Documento

Para colocar a fita abra a tampa frontal, e siga o desenho conforme a figura abaixo.

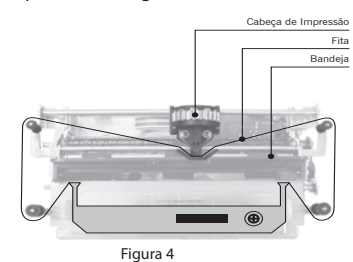

O documento é colocado sobre a bandeja existente no painel frontal, com a face a ser impressa para cima. Para posicioná-lo, alinha-se o documento pela margem esquerda, empurrando-o para o fundo da bandeja, até aparecer no display "DOCUMENTO INSERIDO".

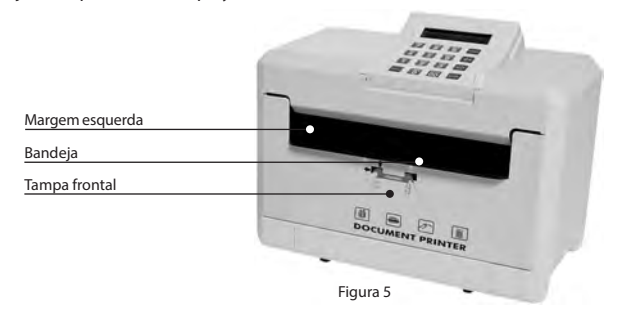

### Impressão de Documentos

1. Apresentação: esta tela aparecerá por alguns segundos quando a impressora for ligada.

2. Tela de Versão: esta tela aparece logo após a abertura e a mesma apresenta a versão do equipamento.

3. Data/Hora: esta tela serve para conferirmos.

4. Estado do documento: esta tela serve para confirmar se o documento está inserido. Caso for pressionado [ENTRA] aparecerá a tela para receber o valor.

5. Tela de valor: esta tela serve para colocar o valor a ser impresso.

6a. BANCO e DATA: esta tela confirmará a data e solicitará o código do banco.

6b. Posicionamento do documento: esta tela aparecerá caso o documento for retirado, não estiver inserido ou mal posicionado.

7. Se todos os dados estiverem corretos e o documento estiver bem posicionado, aperte a tecla [ENTRA] e a impressão será iniciada. Se for pressionada a tecla correspondente a seta para esquerda o cheque será inserido no relatório mas não será impresso.

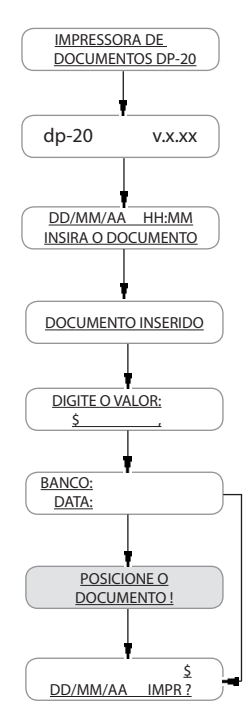

Somente para impressão de cheque utilizando um aplicativo (ou software): se for confirmada a impressão e o documento ainda não estiver inserido ou posicionado, a impressora emitirá um aviso sonoro por oito segundos; neste tempo deve-se inserir o documento, caso contrário a impressora cancelará a sua impressão.

### Cuidados Especiais

Para manter o bom funcionamento de sua impressora você deve limpá-la regularmente conforme procedimento a seguir:

- 1. Desligue a impressora, removendo o cabo de força e os cabos telefônicos\*.
- 2. Abra a tampa frontal e retire a fita de impressão.
- 3. Retire qualquer documento que esteja dentro da impressora.
- 4. Utilize uma flanela ou pano macio e retire cuidadosamente a poeira acumula-

da.

5. Se o gabinete da máquina estiver sujo, limpe-o com um pano macio umedecido em água ou detergente natural. Nunca use estopa quimicamente tratada ou substâncias químicas de qualquer espécie. O uso destes produtos pode fazer com que o gabinete mude de cor.

A impressora deve operar acomodada sobre uma superfície plana onde suas entradas de ar fiquem desobstruídas.

### IMPORTANTE

- Nunca introduza objetos e/ou ferramentas na impressora - Evite colocar a impressora em locais úmidos sujeitos à poeira ou à ação do calor como luz solar e aquecedores

\* Presente somente na linha DP-20 C

### Especificações Técnicas

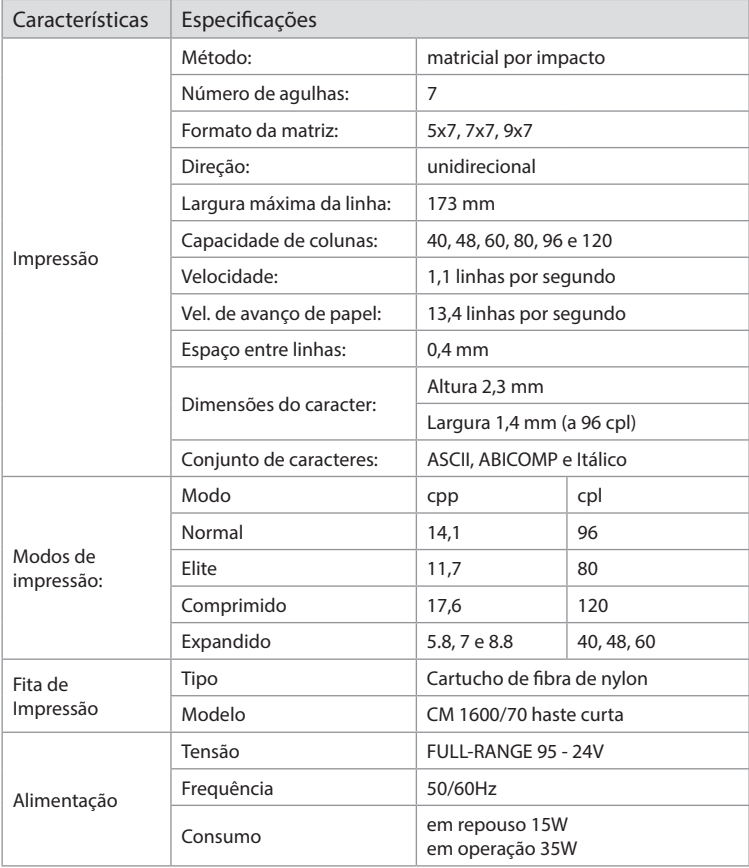

### Suporte Técnico

A Bematech dispõe de uma equipe de suporte técnico em todo o Brasil à sua disposição para esclarecimento de dúvidas.

Para informações sobre as Assistências Técnicas Autorizadas ligue gratuitamente para a nossa Central de Relacionamento com o Cliente através do telefone:

0800 644 BEMA (2362)

# Programação

Você está recebendo, juntamente com sua impressora DP-20, um programa que permite ao programador uma maior facilidade na utilização da sua impressora de documentos.

Além deste manual, que deve ser lido com atenção, você está recebendo um Gabarito de linhas e colunas para futuras e possíveis inclusões de padrões de cheques e documentos. Efetue no site da Bematech os software, aplicativos, drivers e DLLs para a DP-20.

### Driver DP-20

DP20DRV é um programa residente que permite ao programador obter uma comunicação mais simples com a impressora DP-20 ou DP20 Plus, sem que se preocupe com a formatação de dados ou conversão de valores numéricos para valores por extenso.

Seu uso, OPCIONAL, é transparente às demais aplicações que possam se comunicar com a impressora, sendo ativo somente quando receber um comando de inicialização.

O driver permite ainda a especificação de um nome default para o favorecido, assim como o local de emissão. Estes dados estão contidos no arquivo DP20DRV.INI, juntamente com as informações de formatação.

# Equipamento Requerido

Para a utilização deste programa é necessário um microcomputador IBM-PC ou compatível com MS-DOS 6.2 ou posterior, e a impressora DP-20 ligada através da porta serial.

Selecione a interface de comunicação no arquivo DP20DRV.INI. Ao receber este driver, a seleção será para a porta serial através da COM1.

### Instalação

Copie todos os arquivos do Disquete de Instalação para o diretório em que será utilizado o driver DP20DRV. Os arquivos que devem estar presentes no disquete são:

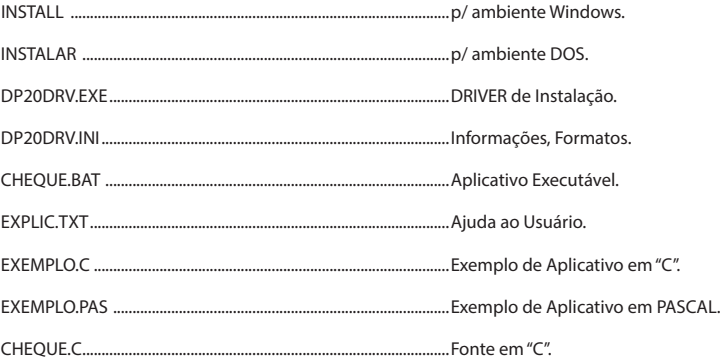

Digite DP20DRV no aviso do DOS. O arquivo DP20DRV.INI deve estar no diretório corrente. Para utilizar outro diretório, é necessário setar a variável de ambiente DP-20, adicionando a seguinte linha ao AUTO-EXEC RAT-

### SET DP20=[CAMINHO DO DIRETÓRIO DESEJADO]

Assim, se o driver estiver em E:\SYSTEM\DRIVERS, utilize:

SET DP20=E:\SYSTEM\DRIVERS

### Arquivo DP20DRV.INI

O arquivo DP20DRV.INI contém informações sobre a interface de comunicação, formatação dos dados a serem impressos, nome de moeda e opcionalmente os nomes default para o favorecido e o local de emissão.

Para acessar o arquivo DP20DRV.INI, utilize um editor de programas. Exemplos: Norton Editor, Editor de Linguagem C, Editor de Linguagem Pascal, etc.

No arquivo INI deverão constar as seções [Sistema] e [Formato], com as seguintes entradas:

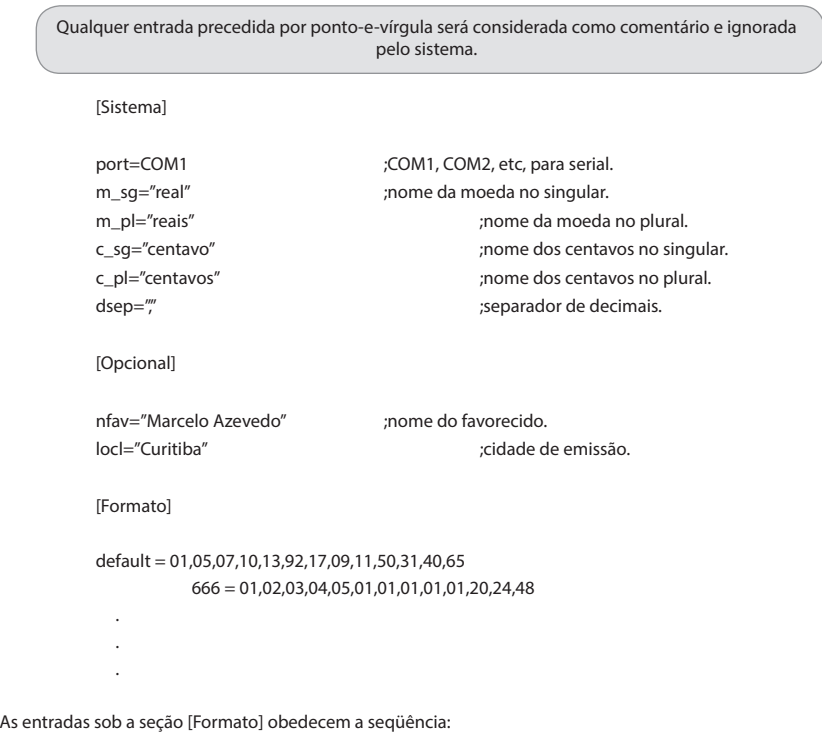

Código do banco = coordenadas de impressão

Sendo as coordenadas dadas na seguinte ordem:

linha do valor numérico linha do valor extenso 1 linha do valor extenso 2 linha do nome do favorecido linha da cidade/data coluna do valor numérico coluna do valor extenso 1 coluna do valor extenso 2 coluna do nome do favorecido coluna da cidade coluna do dia (relativa a coluna da cidade) coluna do mês (relativa a coluna da cidade) coluna do ano (relativa a coluna da cidade)

Este driver que você está recebendo já possui 82 formatos padrão para banco e 5 formatos para cartão de crédito, todos relacionados a seguir:

### Formatos Padrão para Banco

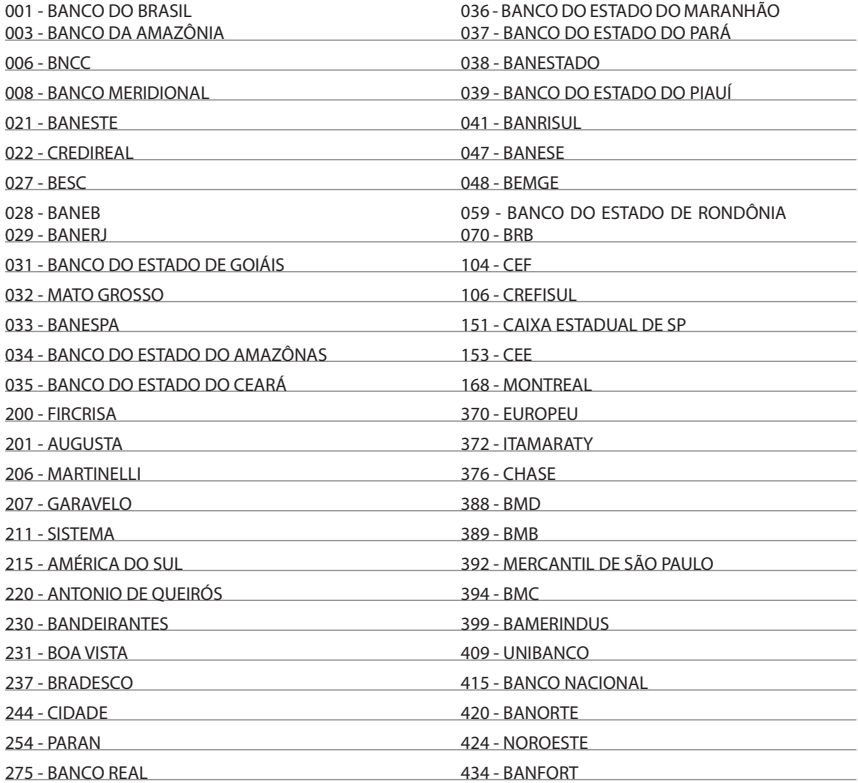

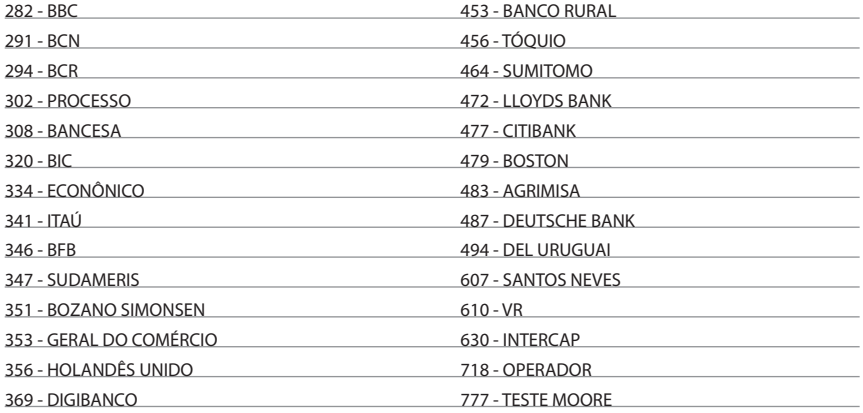

### Formatos para Cartão de Crédito

DINERS

996 - Formulário BANCO DO BRASIL 999 - Formulário AMERICAN EXPRESS

995 - Formulário SOLLO 998 - Formulário CREDICARD/

997 - Formulário BRADESCO

As posições das linhas e das colunas devem ser retiradas do gabarito de linhas e colunas da DP-10, que segue juntamente com este manual. Basta alinhar o canto marcado do gabarito com o canto inferior direito de sua folha de cheque.Teste do Driver

Após a instalação, pode-se verificar o funcionamento do driver utilizando o arquivo CHEQUE.BAT. Se a impressora está conectada a COM1, digite no aviso do DOS:

CHEQUE.BAT

Para maiores informações consulte a opção número [5] depois de executar o arquivo CHEQUE.BAT.

### Protocolo

Os comandos enviados ao driver devem ser iniciados por ESC \xFC,ou 1B FC em hexadecimal. Os comandos disponíveis são:

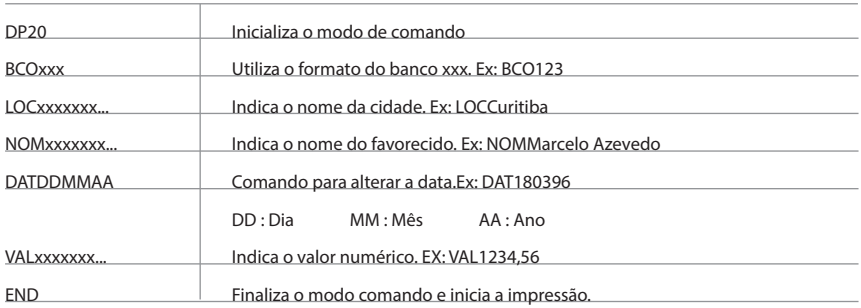

• A data será colhida a partir do relógio do sistema ou pode ser alterada utilizando o comando DATDDMMAA. Não deve haver separador entre DD, MM e AA.

• A impressão somente será realizada se o documento estiver corretamente posicionado na impressora.

• Verifique os arquivos EXEMPLO.C e EXEMPLO.PAS para exemplos de utilização em linguagem C e Pascal respectivamente.

• Caso seja excedido o tamanho máximo dos campos acima, ou seja enviada uma data inválida, uma mensagem aparecerá na tela do DOS identificando o erro ocorrido.

### Detecção do Driver

Aplicações podem detectar e obter a versão do driver através da função 80h da interrupção 17h.

 $CHAMADA: aH = 80h$ 

RETORNO: se driver presente

 $ah = FCh$ 

dh = versão

dl = revisão

Os arquivos EXEMPLO.C e EXEMPLO.PAS trazem implementações da função getversion(), que obtém os dados da interrupção 17h. Para operação em modo serial utilize a interrupção 14h.

### Impressão no Verso do Documento

Pode-se utilizar todos os comandos descritos no manual do usuário DP-10. Antes da impressão travar o documento (ESC w 1) e destravar após a impressão (ESC w 0).

Manual do Usuário Impressora de Documentos

# **DP-20**

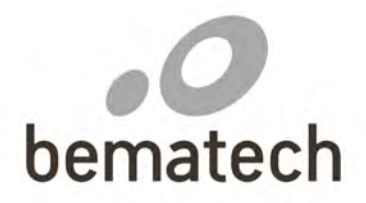

bematech.com